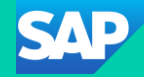

# SAP Community Call for SAP Cloud ALM Experts

Customer Communications & Relations for ALM, SAP SE

May 08, 2024

Public

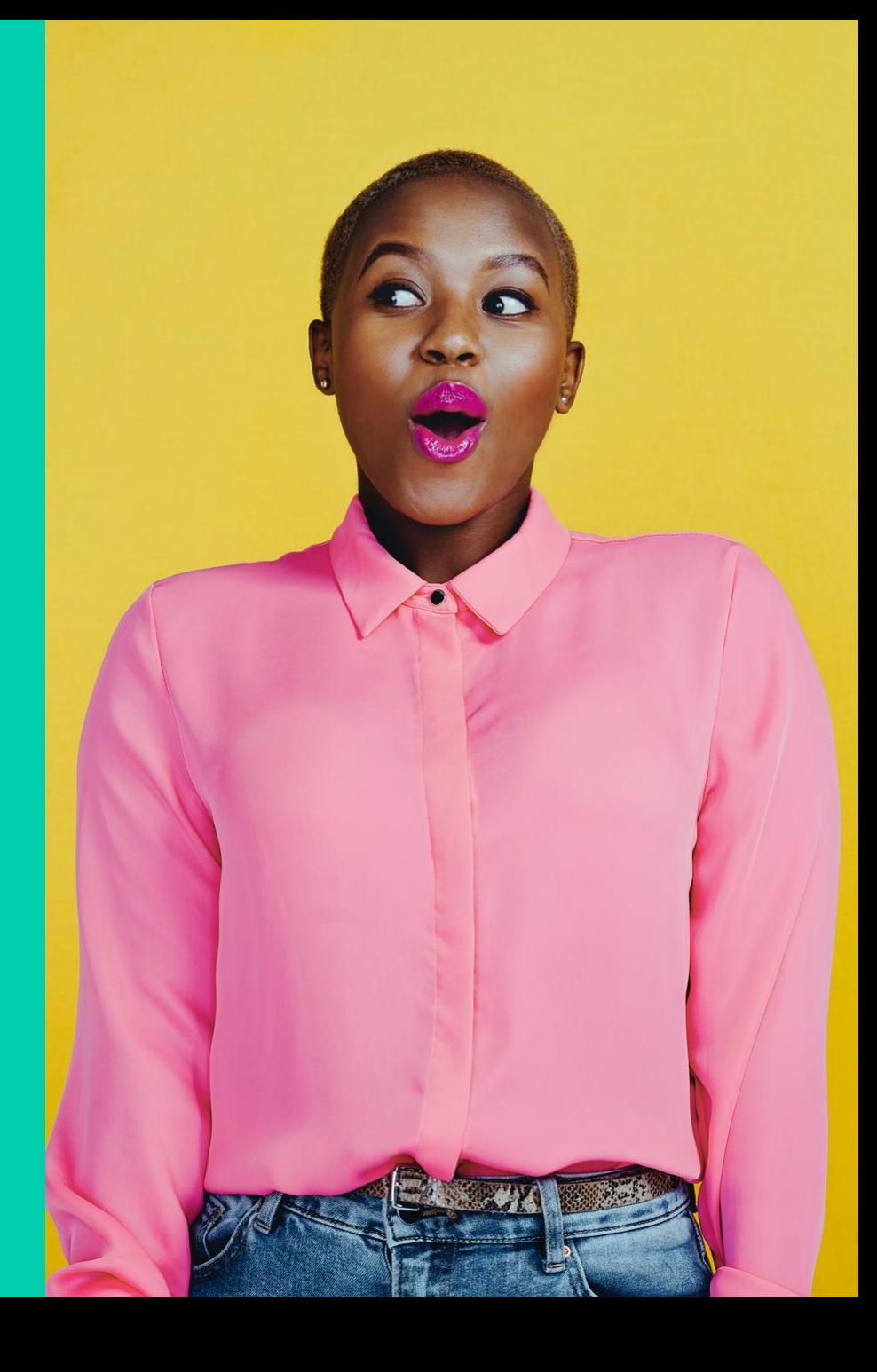

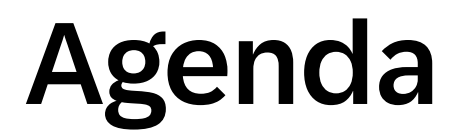

## Agenda for May 8, 2024

## Welcome

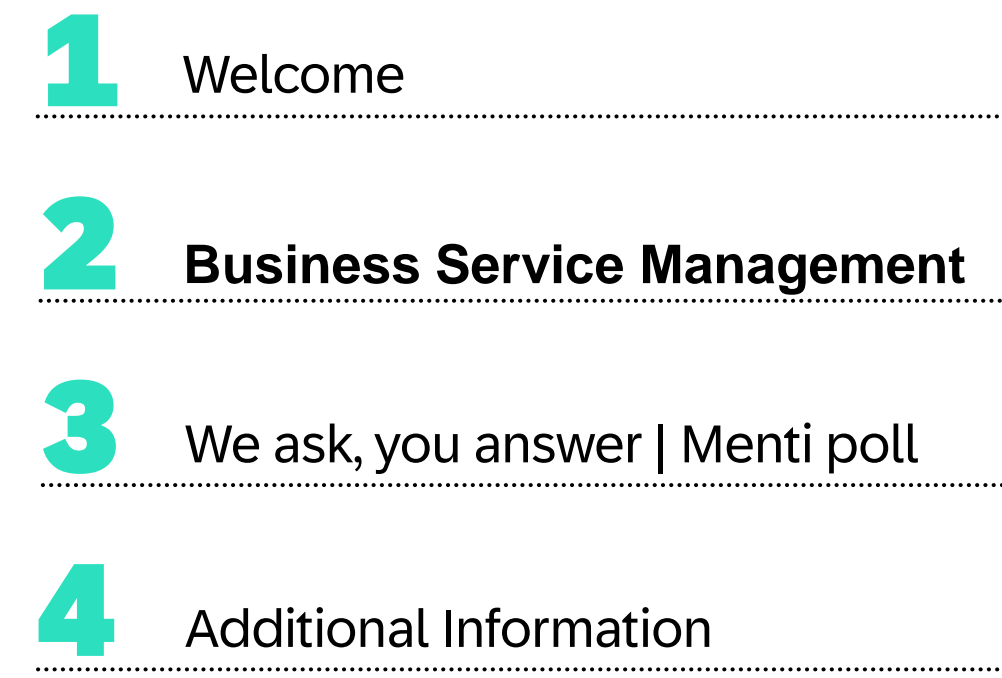

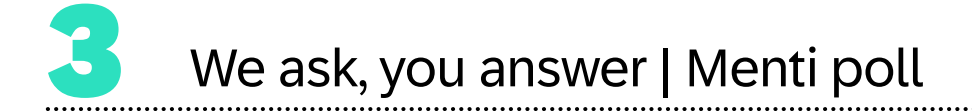

Additional Information 

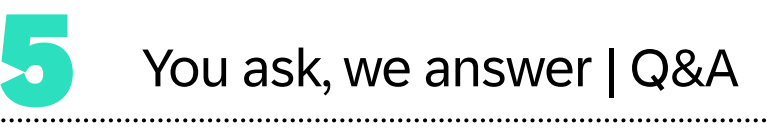

## Speakers

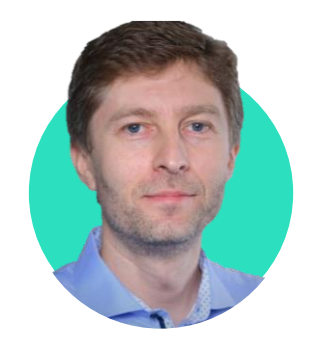

Konstantin Werthmann

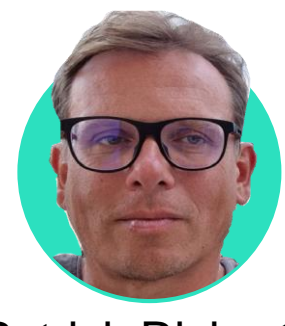

Patrick Richarts

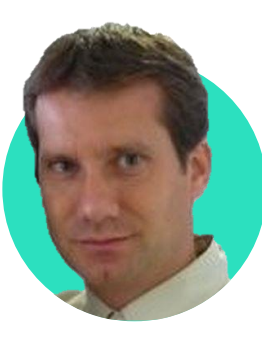

Stefan Lahr

# Business Service Management

### SAP Cloud ALM for Operations – Functional Overview

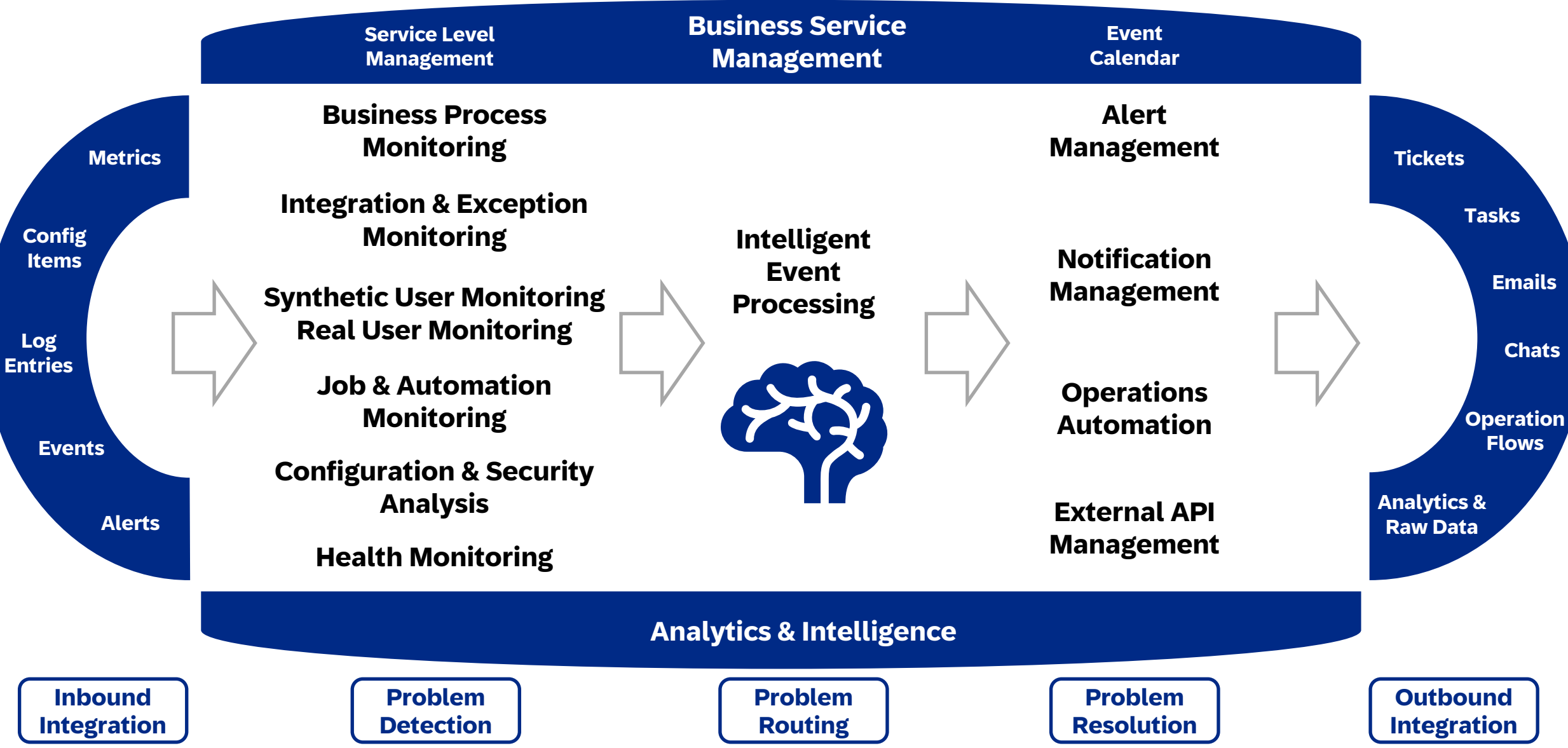

## Business Service Management

Expose IT Related Information to be Understood by Business Users

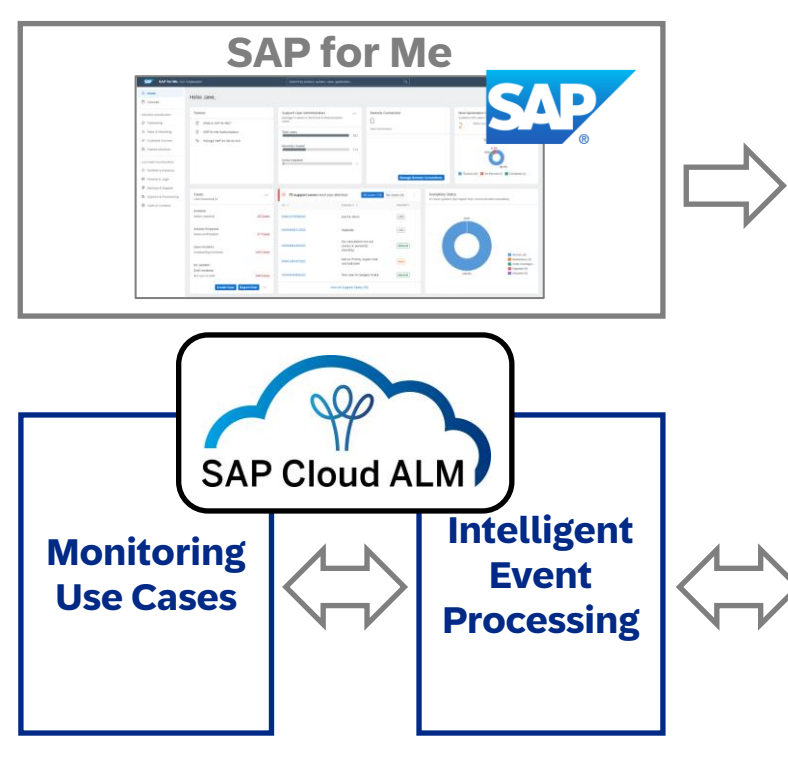

### **Service Level Management**

- Definition of **service level objectives** for business services
- Automatic and continuous **calculation of achieved service levels** for business services
- **Embedded service level reporting** including drill down

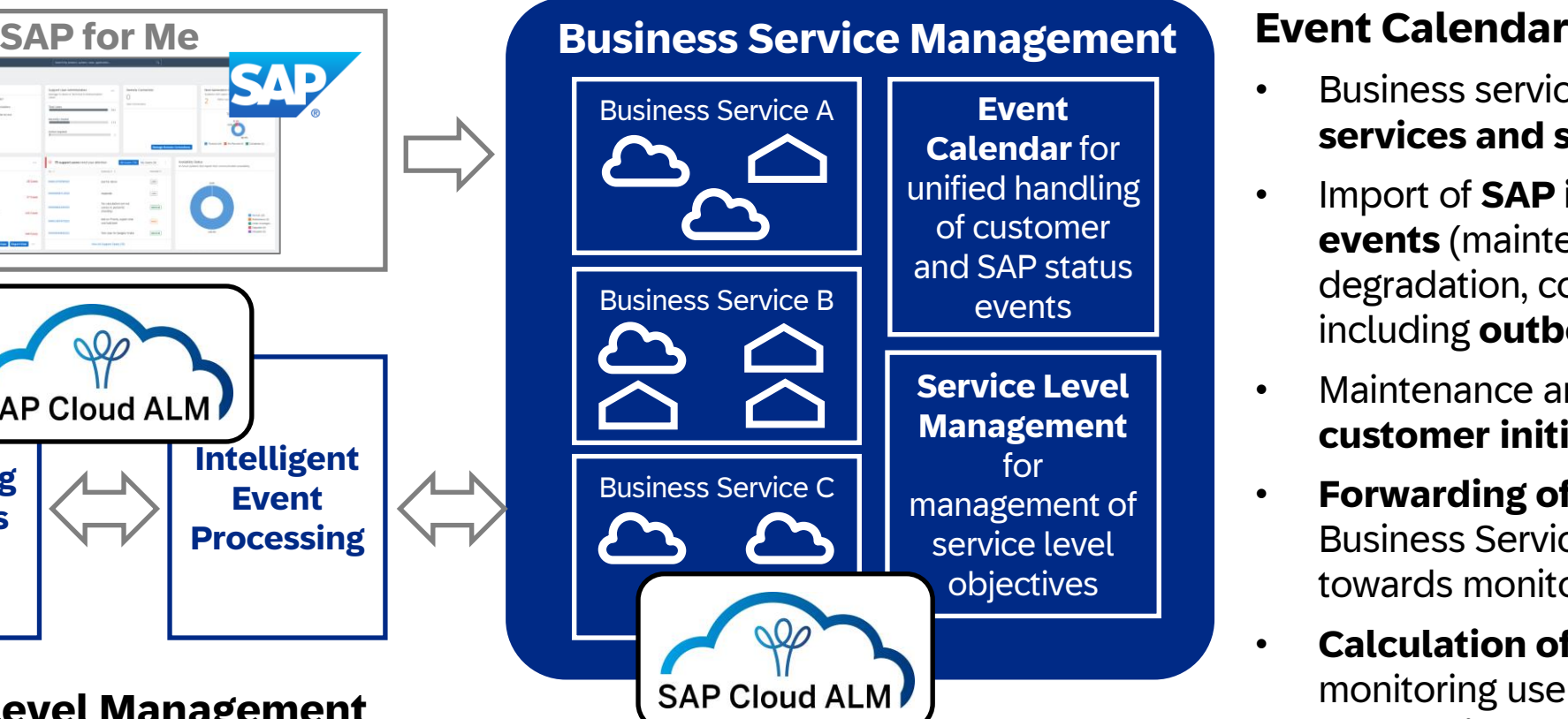

- Business service as **collection of services and systems**
- Import of **SAP initiated status events** (maintenance, disruptions, degradation, communication events) including **outbound API**
- Maintenance and execution of **customer initiated status events**
- **Forwarding of status events** from Business Service Management towards monitoring use cases
- **Calculation of status events** by monitoring use cases and **forwarding to Business Service Management** (planned)

### What is a Business Service?

A business service abstracts the technical names of cloud services or technical systems to a name which can be understood by business users. Each business service has a name and additional description. It contains a relationship to multiple cloud services or technical systems.

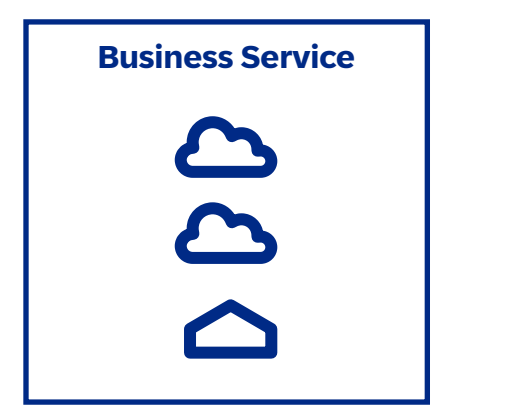

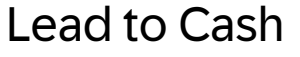

Hire to Retire

Marketing Organization, London

Marketing Organization, New York

Training Systems

Development Environment, Amsterdam

### What are status events ?

**Status events** indicate the status of a business service, cloud service or on-premise system

### • **Maintenance**

Service is not available during a defined time interval due to **planned** and previously announced maintenance activities

### • **Disruption**

Service is not available due to **unplanned** disruptive events

### • **Degradation**

Service usage is limited, for example due to performance problems

### • **Communication**

SAP informs about required actions on customer side or planned changes for SAP managed cloud service via customer communication events

## Sources for Status Event

The following status event sources exist:

• **SAP** 

SAP informs about maintenances, disruptions and degradations and communicates news for SAP -managed cloud services via Cloud Service Availability Notification events in SAP for Me . These events are automatically send to SAP Cloud ALM and shown in Event Calendar with "Source : SAP".

### • **Custom**

You can create and edit your own events in event calendar. These events are shown with "Source: Custom".

The following additional status event sources are **planned** (feature not yet available):

### • **Monitoring (\*)**

Monitoring applications like Health Monitoring or Synthetic User Monitoring will be enabled to calculate Disruptions or Degradations and create these events in Event Calendar.

• **API (\*)**

An inbound API in OTEL log format will allow the creation of events from an external tool. For example, an external ITSM tool can then send planned maintenances to Event Calendar .

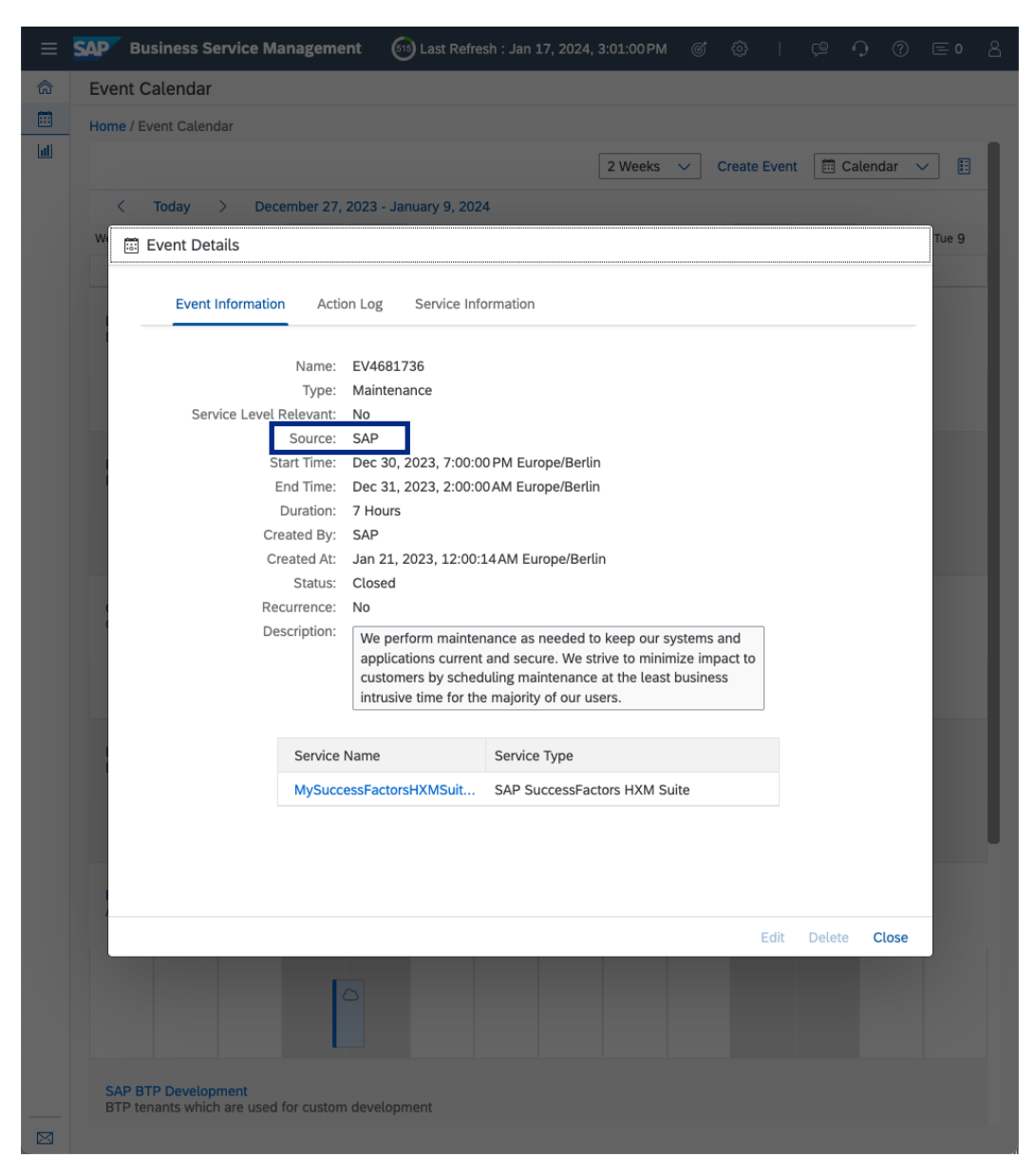

# Business Service Management Usage

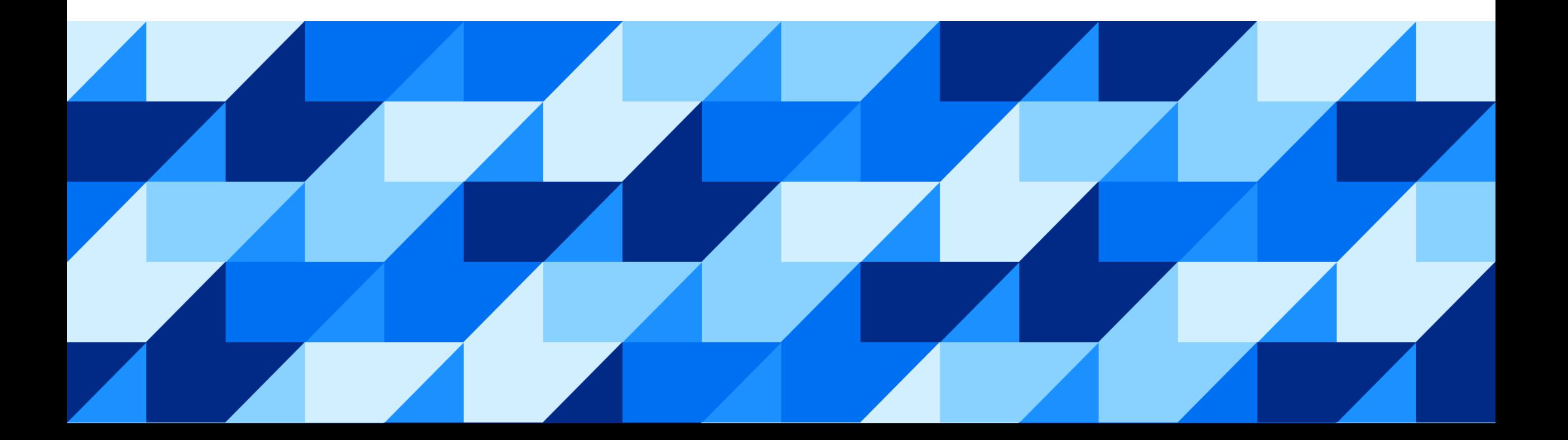

### **Overview**

The Overview page displays the current overall status of each business service. The overall status is inherited from the services/systems which are assigned to the business service.

Additionally, the following information is displayed:

- The date and time of the next planned maintenance
- The current duration of a disruption or degradation
- The remaining time for an ongoing maintenance
- The current service level quality
- Detail information about the business service and its current event

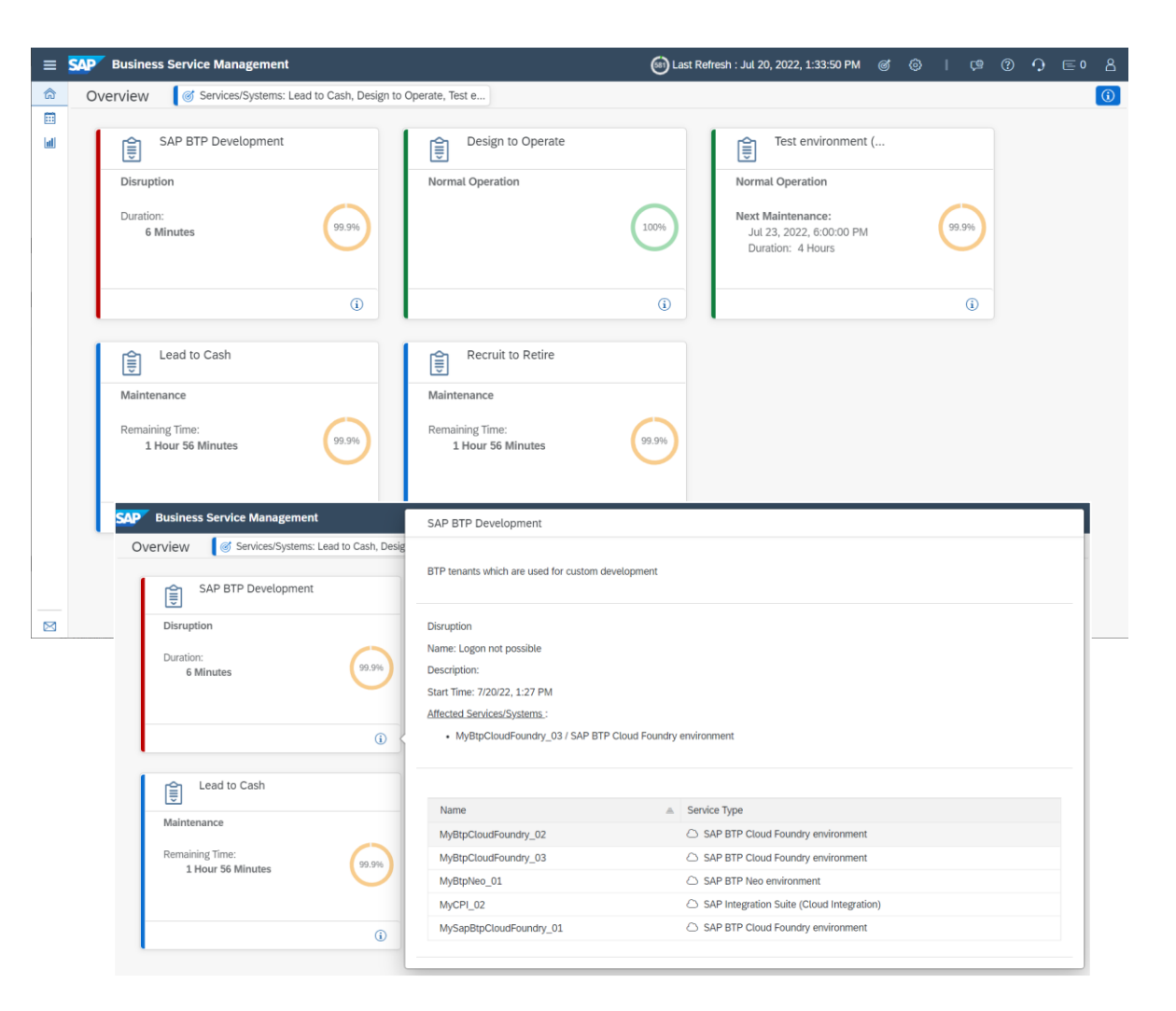

### Event Calendar

When you click on an event in the calendar, you can see the event details:

- Event name, type, start/end time, duration, description
- The action log with all changes that have been performed on the event (e.g. detection, update, resolution)
- Detail information about the affected services or systems

It is also possible to create events manually, e.g. if you want to define a maintenance for an on -premise system.

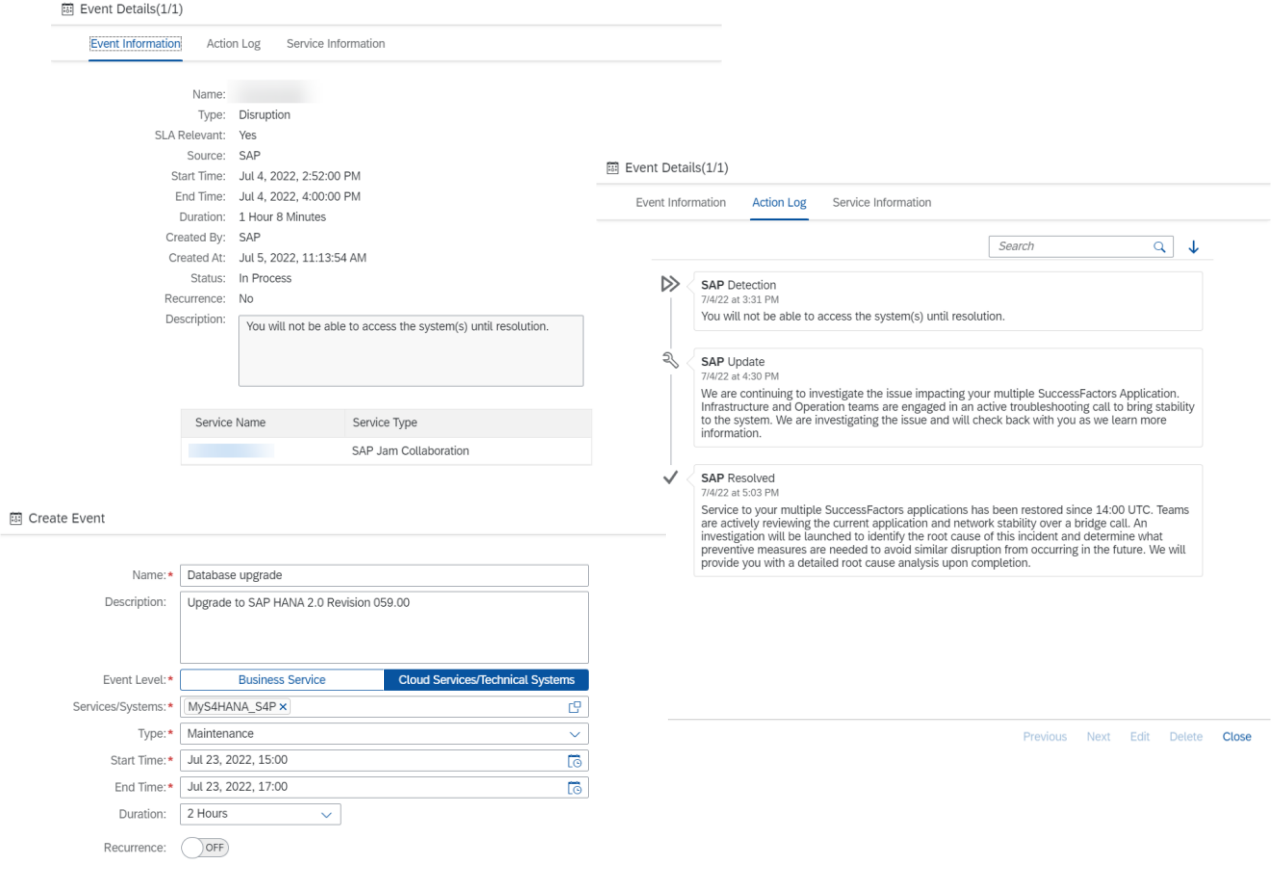

### Event Calendar

The event calendar displays all status events which were detected / created for a business service.

There are 2 views for the event calendar:

• The global event calendar shows all events for selected business services

• By clicking on the business service name in the global event calendar, you can drill down into one business service. Here you can see the events for the selected business service and for all contained services and systems.

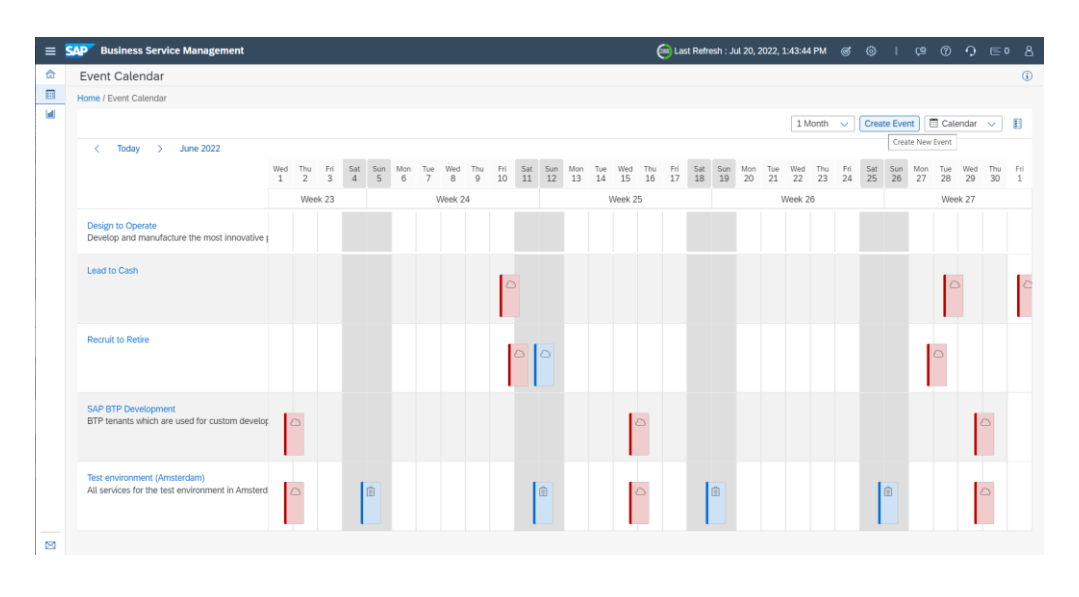

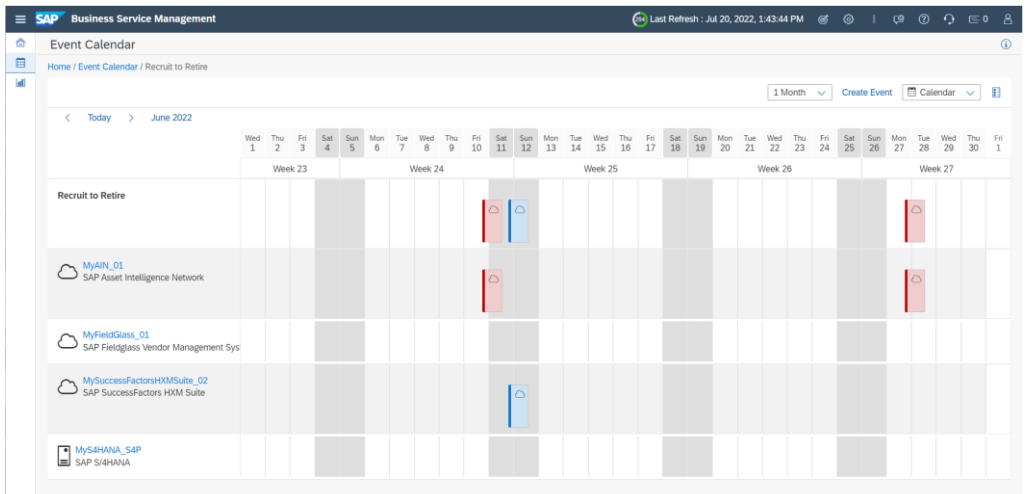

### Service Level Reporting

In the service level reporting you can see the calculated service level quality of each business service, which results out of the detected disruptions of the service.

You can choose between monthly, quarterly or yearly view.

For each business service you can also display a service level detail report. Here you can find information on all the events which were used to calculate the service level quality of the selected time frame. You can also see the total disruption, degradation and maintenance times of the contained services and systems.

You can download the service level report in PDF format.

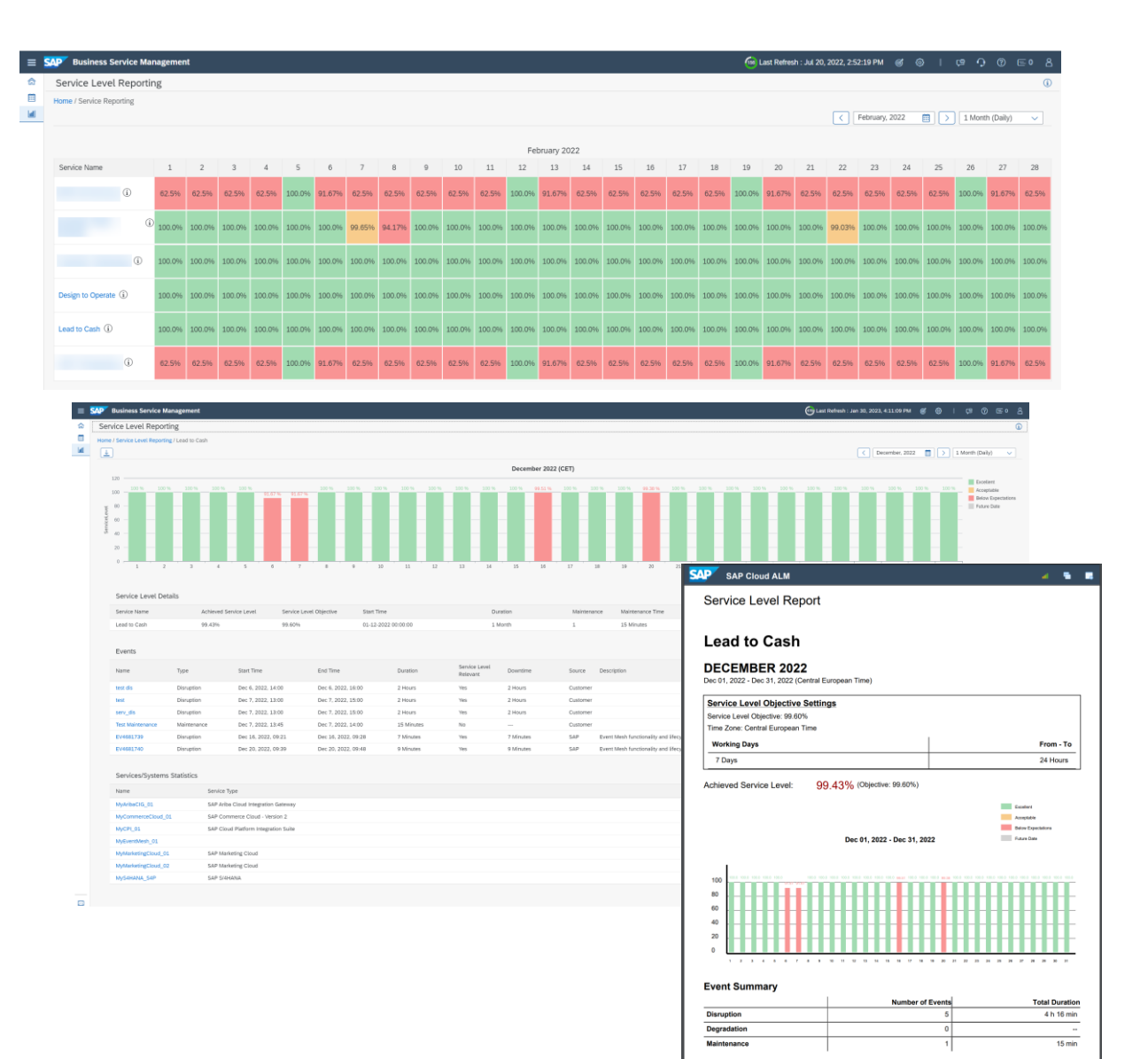

# Business Service Management Integration

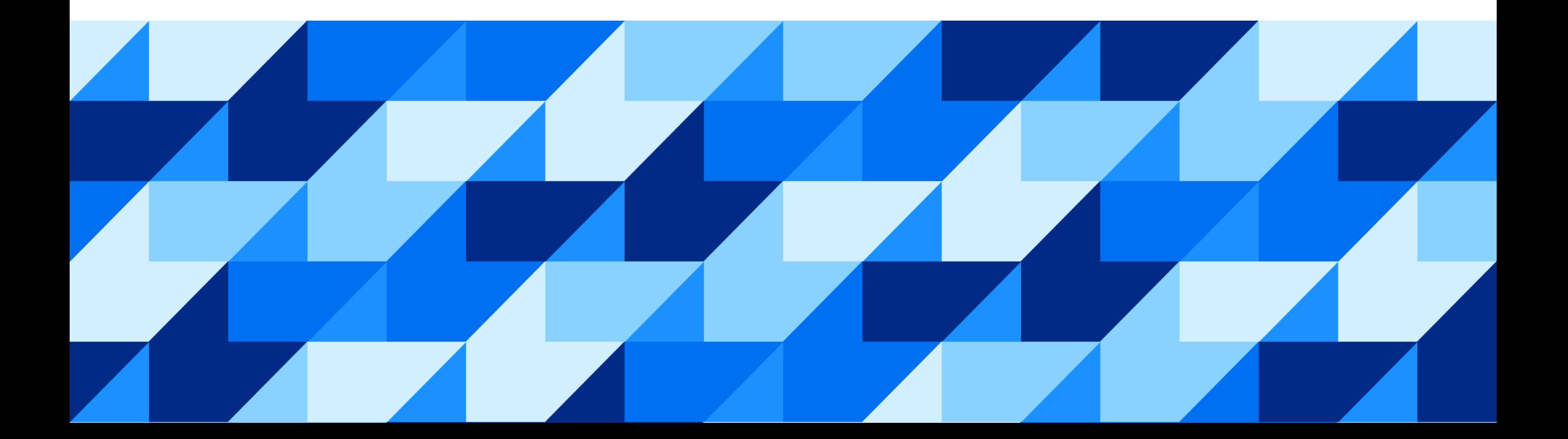

## Big Picture

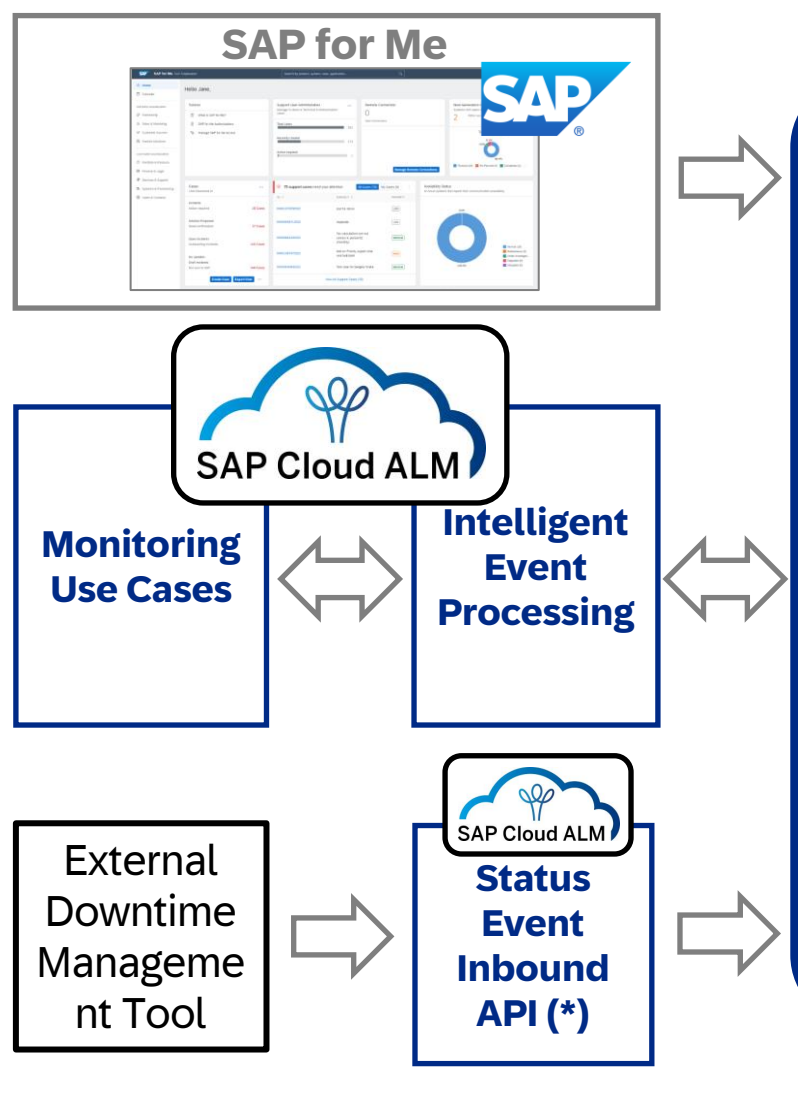

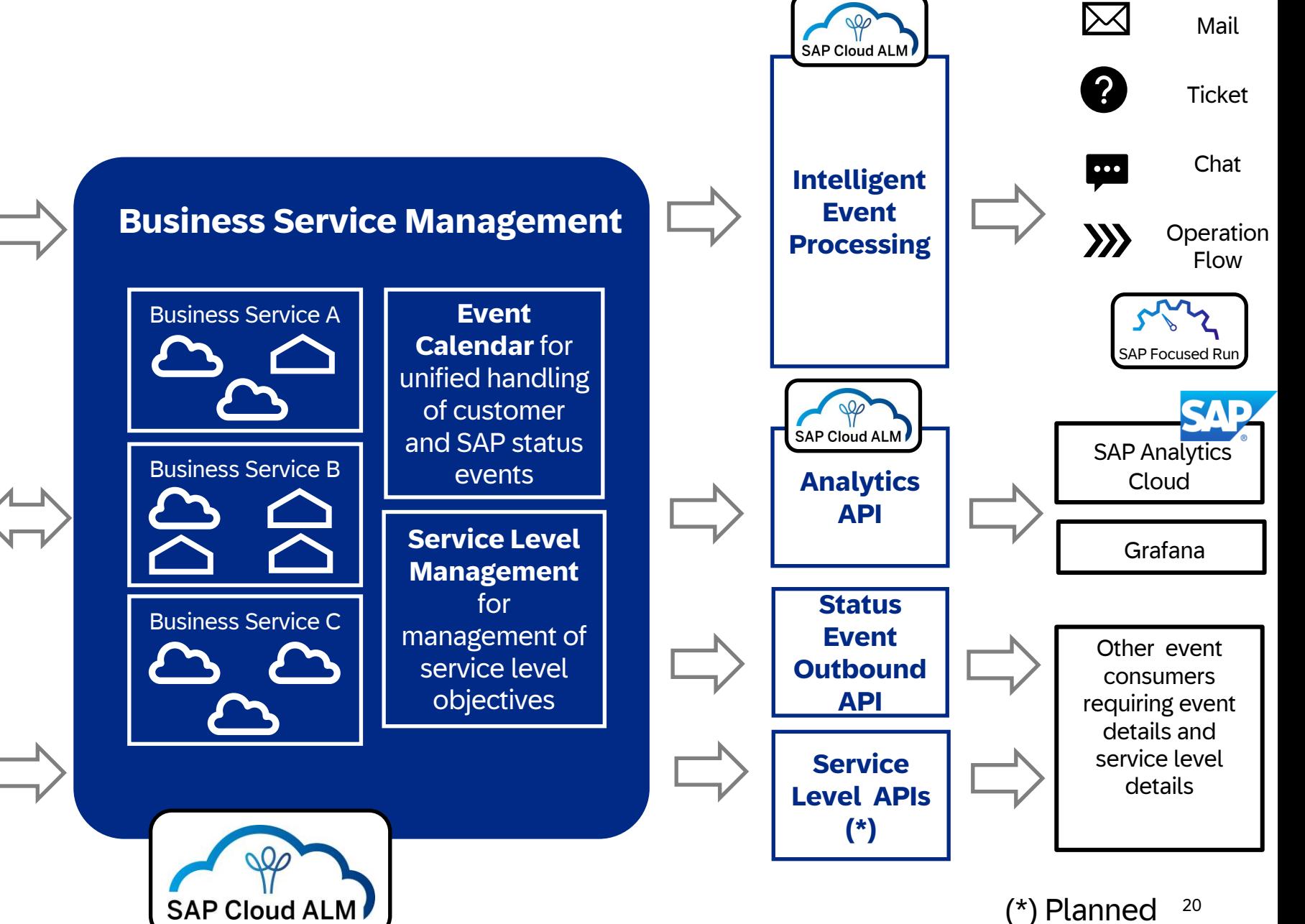

### Inbound Event Provider: SAP for ME

- **SAP for Me** informs customers about upcoming maintenances, detected disruptions or degradations and communication events for their SAP SAAS, PAAS or Private Cloud services via **Cloud Service Notifications.**
- **Cloud Service Notifications** for [supported service types](https://support.sap.com/en/alm/sap-cloud-alm/operations/expert-portal/landscape-management/lms-supp-serv-system.html) are automatically **pushed to SAP Cloud ALM**
- If the corresponding service is **included in a business service** in Business Service Management then the events are shown in the **Event Calendar** and in Service Level Reporting

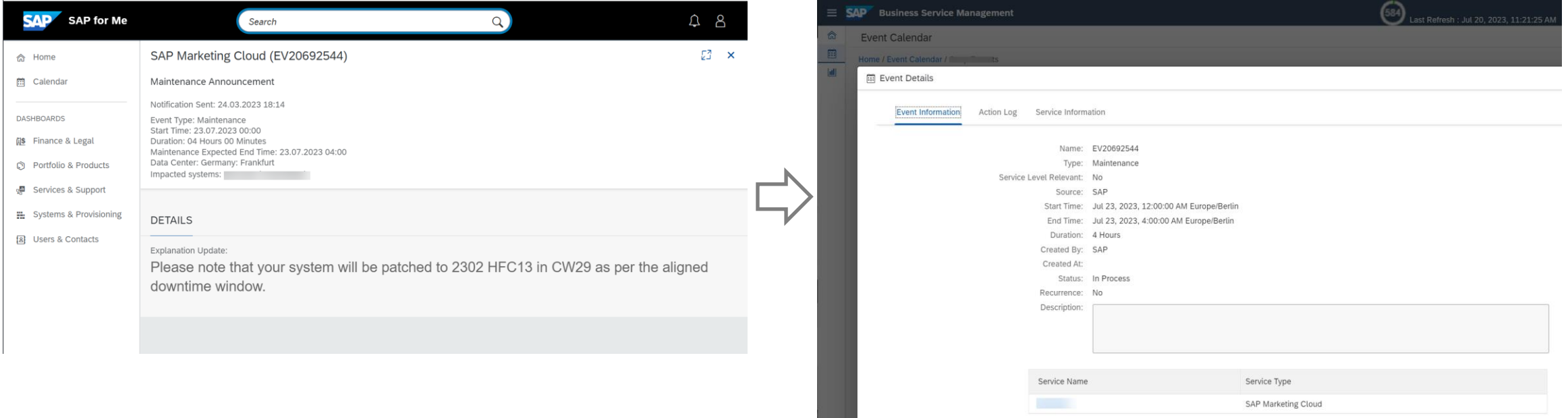

### SAP Cloud ALM Monitoring apps as consumers of status events

**Show current status of monitored service / system in the monitoring application**

**Suppress spurious event actions (alerts, notifications , tickets, operation flows) while status events are in process**

- Business Service Management broadcasts ongoing status events on cloud service or system level to the monitoring applications
- The monitoring applications **show in process status events in the overview**
- Exception Monitoring, Health Monitoring, Job and Automation Monitoring **suppress event actions**  (alerts, e mail notifications, chat messages, creation of tickets , operation flows) **during maintenances and disruptions**

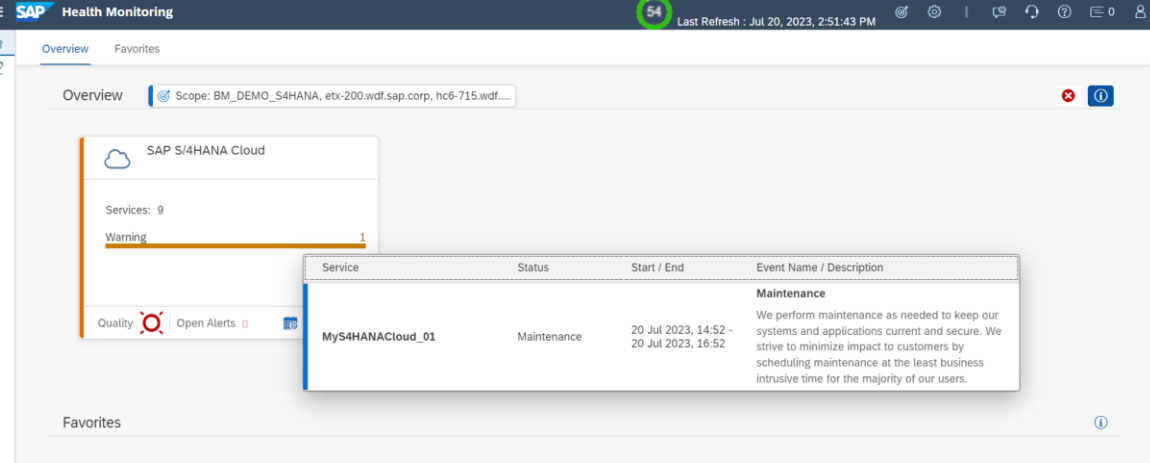

### Outbound Action "Send Mail"

Inform business and administrative users about planned and unplanned status events

SAP Cloud ALM can send status event notifications to defined recipients at different times

- At announcement
- At detection / start
- At status update
- At resolution/completion

### See [SAP Cloud ALM Expert Portal](https://support.sap.com/en/alm/sap-cloud-alm/operations/expert-portal/business-service-management/bsm-setup-and-configuration.html?anchorId=section_copy_copy) → Business **[Service Management](https://support.sap.com/en/alm/sap-cloud-alm/operations/expert-portal/business-service-management/bsm-setup-and-configuration.html?anchorId=section_copy_copy)**

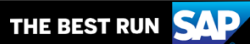

### **SAP Cloud ALM Notification**

**Business Service Management** 

#### **Maintenance [Announcement]: Lead to Cash**

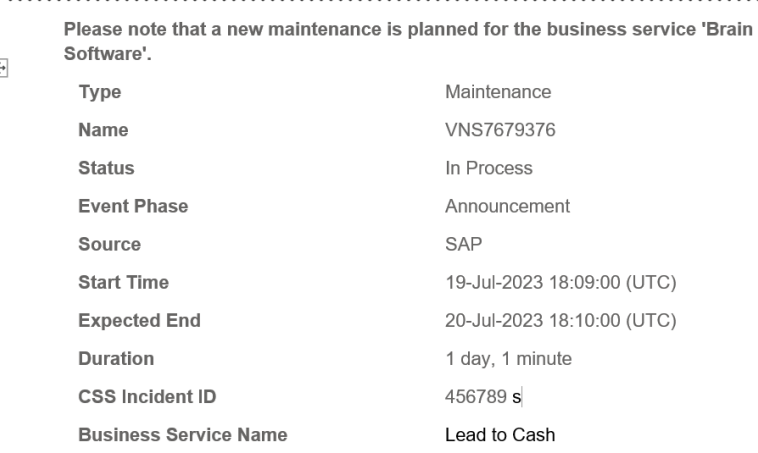

#### **Affected Services**

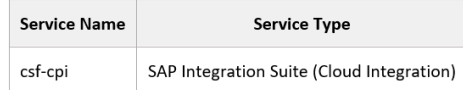

#### Details:

 $\mathbb{R}$ 

#### **Additional Details**

Impact: Customers might experience short service disruptions during the specified time.

We understand that it is critical for your business to ensure a smooth operation of your SAP Cloud Platform Integration system at any time. We will apply every means to keep the disruption of the service as minimal as possible. We apologize for any inconvenience caused

#### **Explanation Update**

A noturals unarado, which torrate the otobility of the CAB Claud Blotform Bota

### Outbound Action "Create Ticket"

Cloud Service Notification mail provided by SAP for Me is not sufficient for some customers. They expect to **receive a ticket in their ITSM system** so that they can react appropriately on **maintenances, major upgrades, disruptions or degradations** of SAP Cloud Services.

Creation of tickets in customer's ITSM system from Cloud Service Notifications is possible via SAP Cloud ALM [Business Service Management](https://support.sap.com/en/alm/sap-cloud-alm/operations/expert-portal/business-service-management/bsm-setup-and-configuration.html?anchorId=section_copy_copy) . See SAP Cloud ALM Expert Portal → Business Service Management.

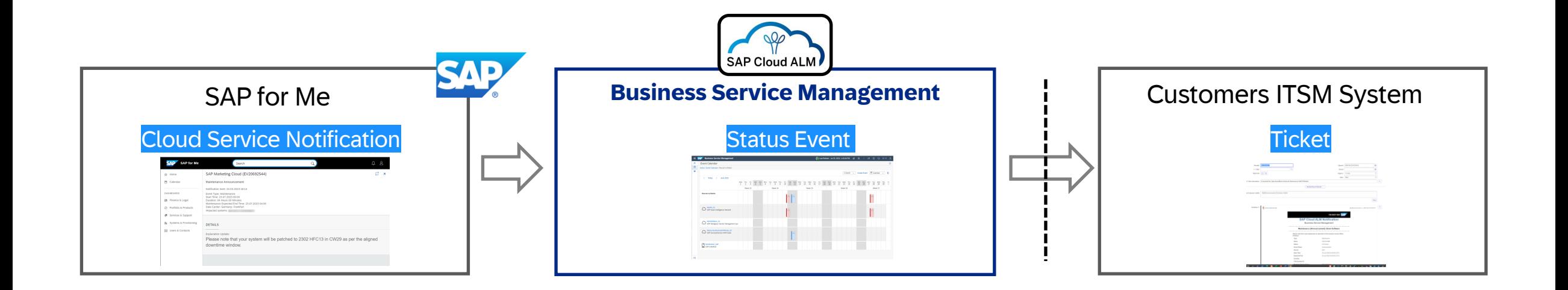

## Additional Outbound Actions

The following outbound actions are also possible

### • **Send Chat message**

Trigger a chat message in a chat channel informing participants about upcoming or ongoing status events.

### • **Trigger Operation Flow**

Trigger an automated standard operation process before, at start or after a status event.

### Outbound APIs

Extend, innovate and add value on top of SAP Cloud ALM

The following outbound APIs are available

• [SAP Cloud ALM Status Event Analytics API](https://help.sap.com/docs/cloud-alm/apis/status-events-analytics-api)

returns statistical information like number of status events, duration for services and systems

- [SAP Cloud ALM Status Events API](https://api.sap.com/api/CALM_BSM/overview)  returns status events for services and systems
- SAP Cloud ALM Status Events Logs API exports log messages informing about creation and updates on status events in Open Telemetry log format

## Outbound APIs (planned)

Extend, innovate and add value on top of SAP Cloud ALM

The following outbound APIs are planned

- SAP Cloud ALM Business Services Analytics API (\*) returns achieved Service Level and Service Level Objective for Business Services
- SAP Cloud ALM Communicated Availability API (\*) returns communicated availability for services and systems on monthly basis as exposed by SAP for Me

### Grafana Dashboards for SAP Cloud ALM Status Events

SAP provides a Grafana Plug-in that allows you to add SAP Cloud ALM as data source to Grafana. With this plug-in you can build your own Grafana dashboards based on events exposed via SAP Cloud ALM Status Events Analytics API.

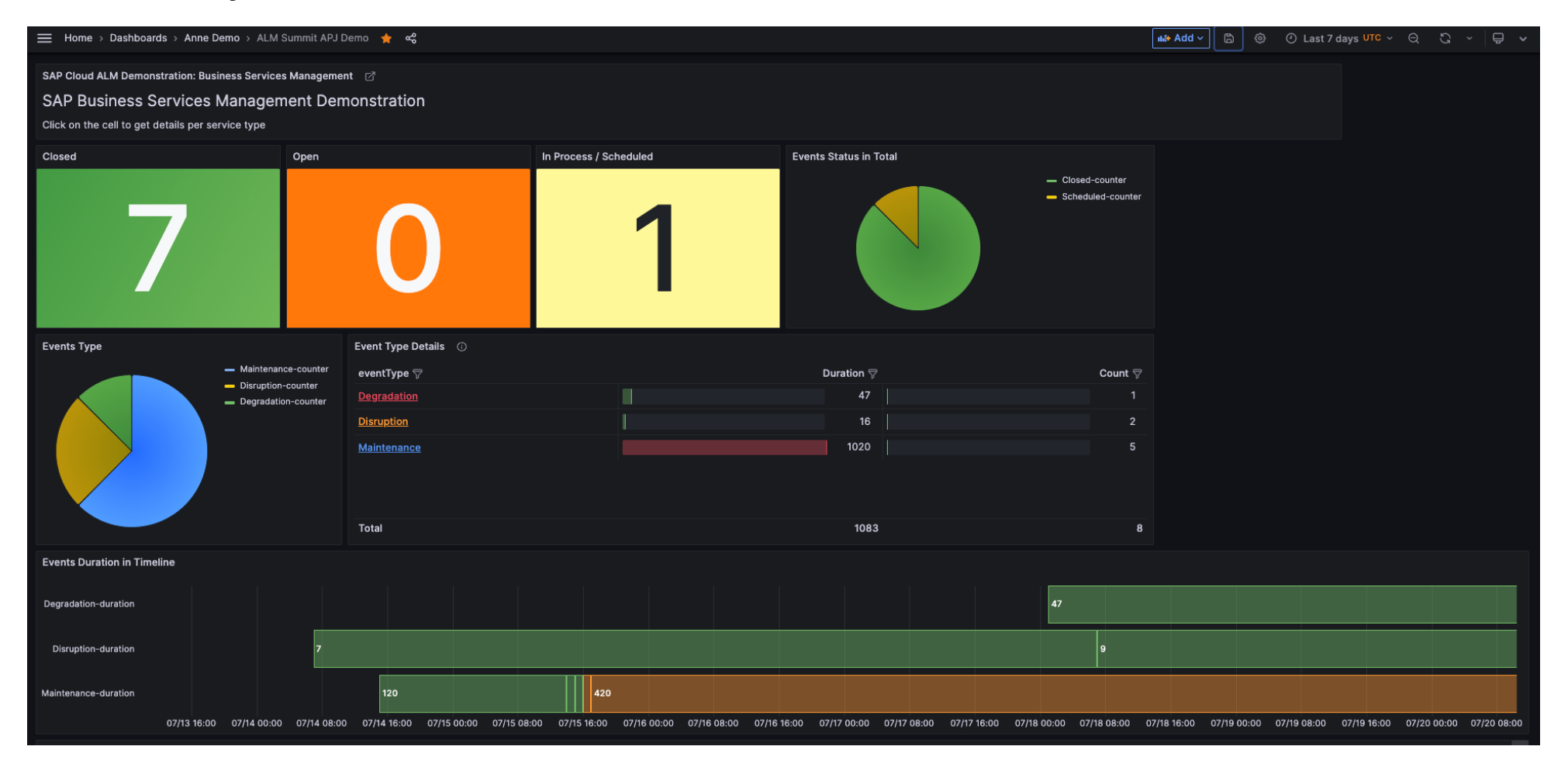

## Inbound API (\*)

### **Connect your own ITSM tool to SAP Cloud ALM**

• The **SAP Cloud ALM Status Event Inbound API(\*)** will allow you to feed status events from an **external ITSM tool** into the event calendar.

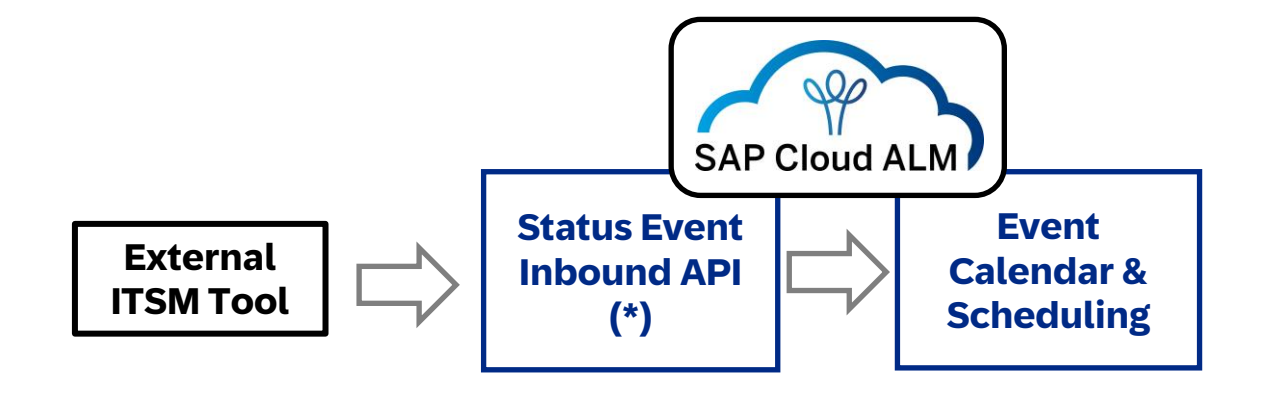

### (\*)planned

Transfer Cloud Service Availability Notifications to SAP Focused Run

**SAP Focused Run customers can use SAP Cloud ALM as a proxy to receive status event notifications from SAP for Me** 

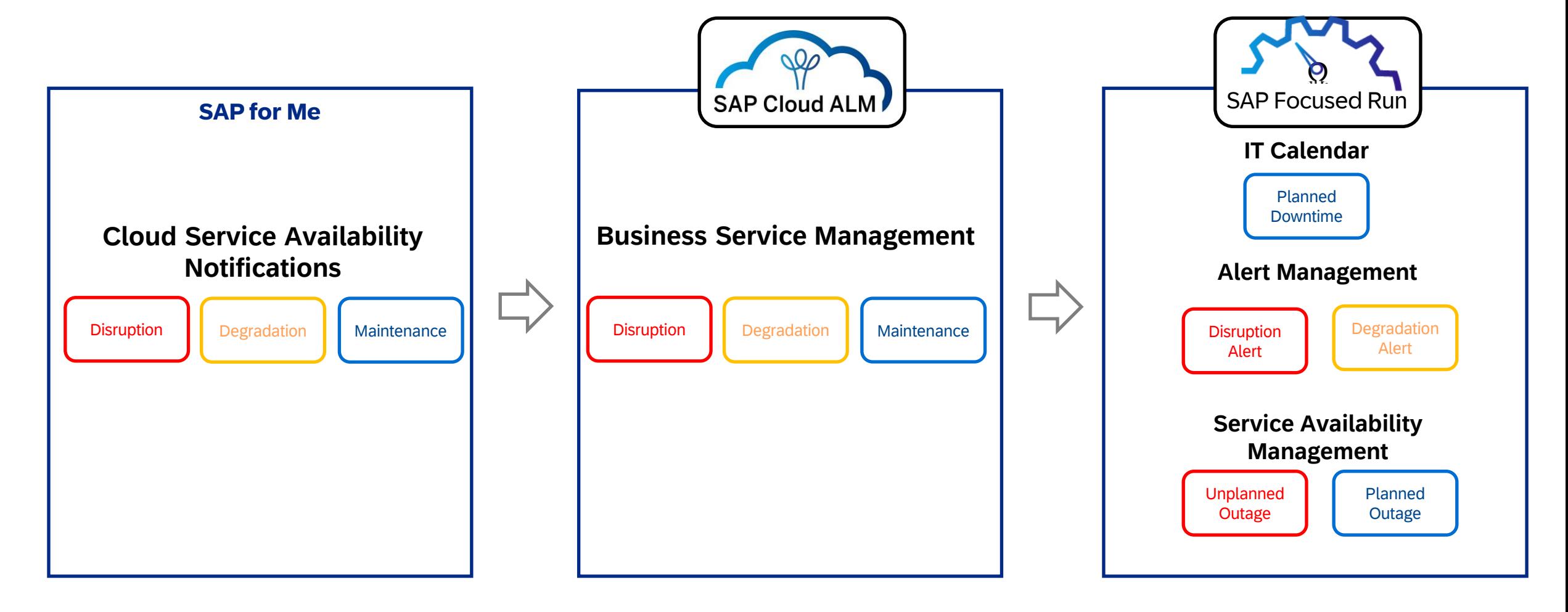

# Menti

We ask, you answer!

Please open **[www.menti.com](http://www.menti.com/)**

and use code **7737 2985**

**<https://www.menti.com/altcev2z9ed3>**

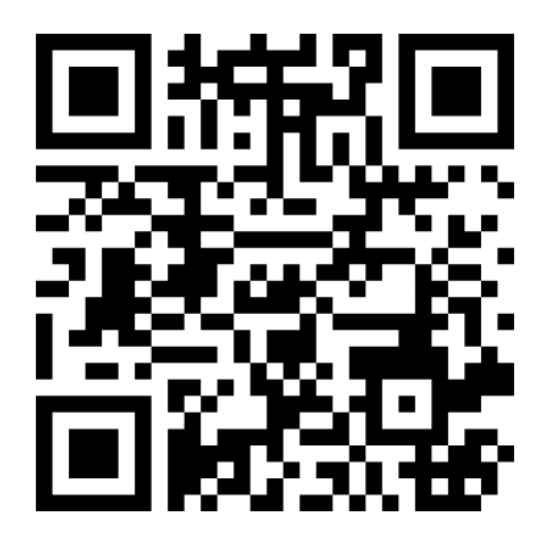

# Additional Information

## Upcoming ALM Events

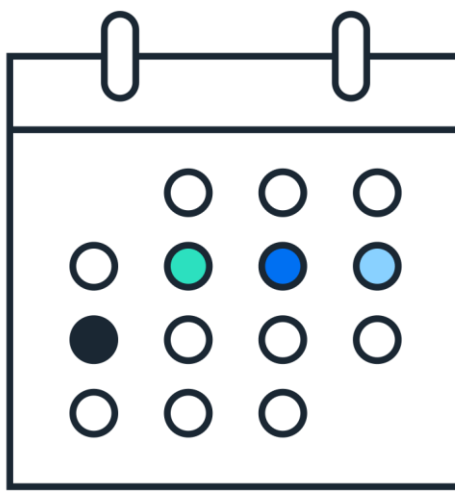

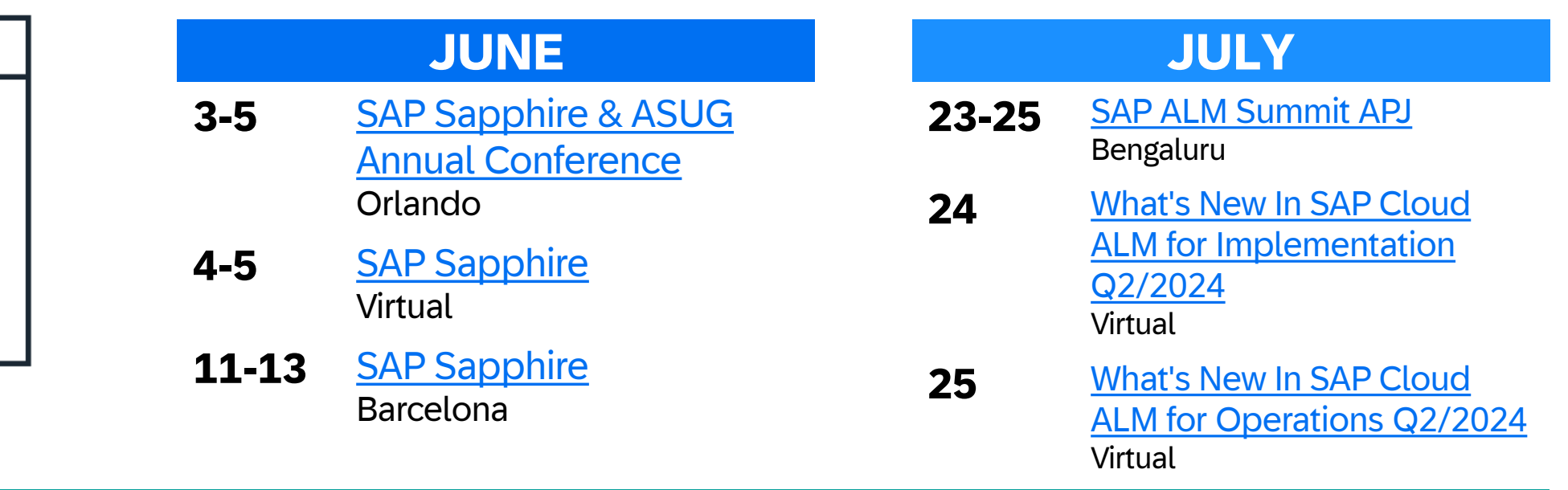

### **SAVE THE DATE**

**Sep 24-27** SAP ALM Summit EMEA, Mannheim, Germany ([register here\)](https://events.sap.com/eur/sap-alm-summit-emea-2024/en/home)

**Oct 8-9** SAP TechEd Virtual [\(get notified](https://www.sap.com/events/teched.html))

**[ALM Events Overview](https://support.sap.com/en/alm/alm-events.html)** 

### Out now: SAP Cloud ALM Welcome App and a revamped Launchpad

### **Check out the new Launchpad!**

SAP Cloud ALM Launchpad has been restructured to be more intuitive and to help you find your apps more easily.

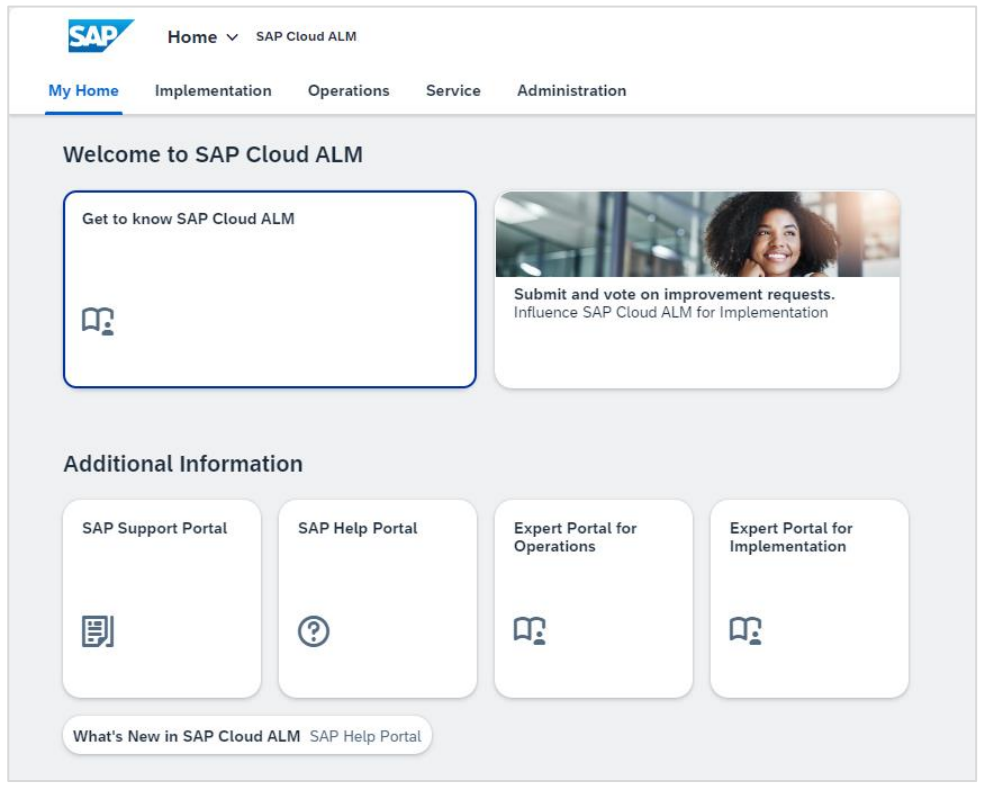

### **Get started with SAP Cloud ALM today!**

Launch the new Welcome App and let it guide you through the first and most important steps to configure and use all areas of SAP Cloud ALM.

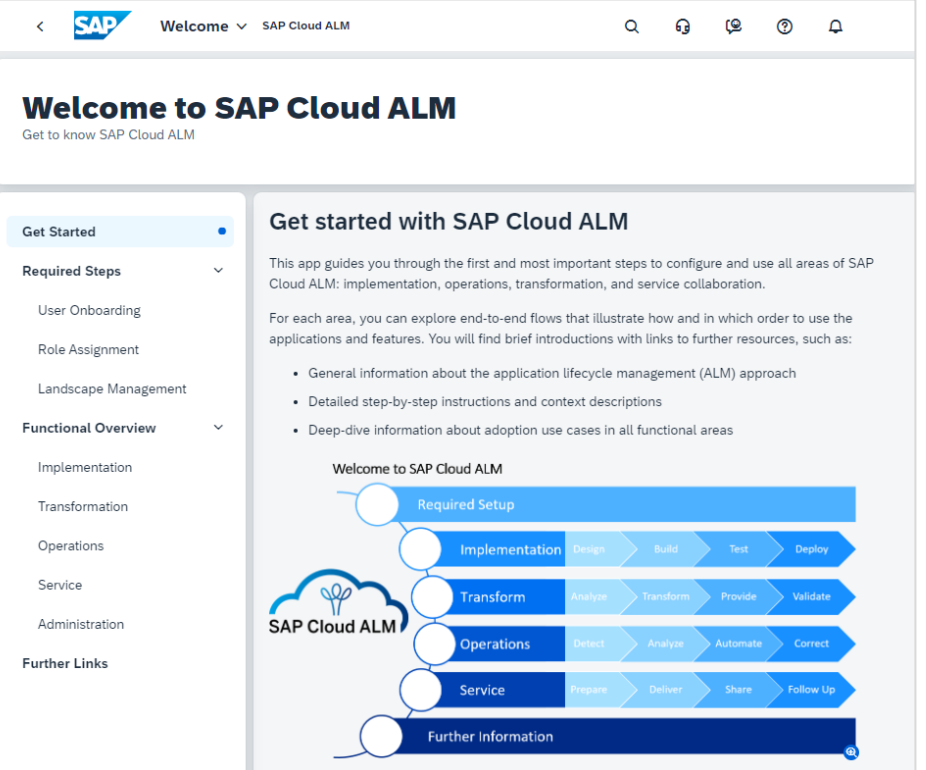

Find out more in [this blog article!](https://community.sap.com/t5/technology-blogs-by-sap/elevate-your-sap-cloud-alm-experience-introducing-the-new-launchpad-and/ba-p/13687501)

### Stay Updated: ALM Newsletter

Stay updated about the latest news in Application Lifecycle Management!

Register now for our monthly ALM newsletter here:

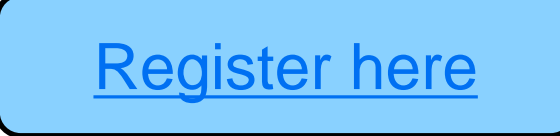

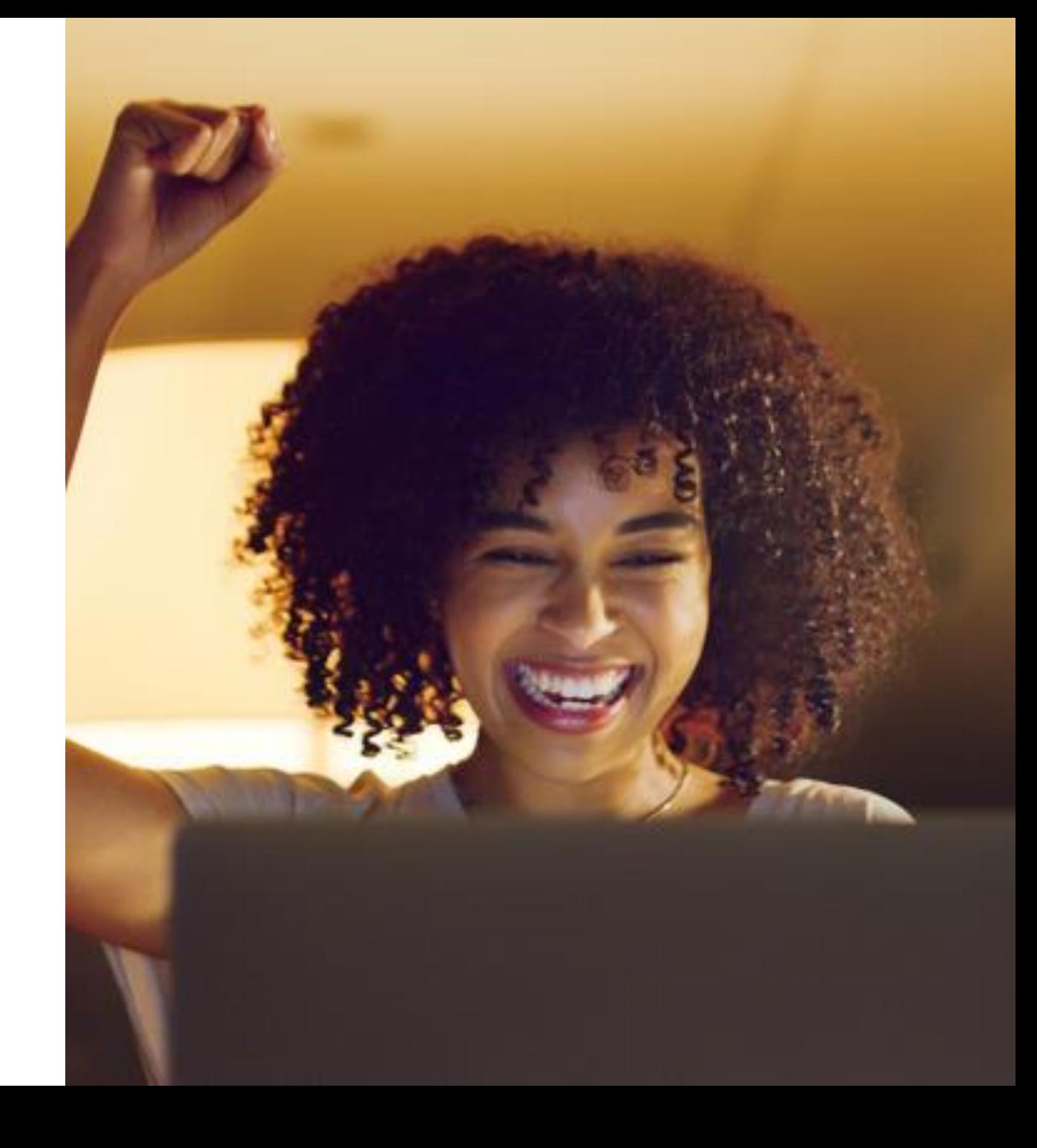

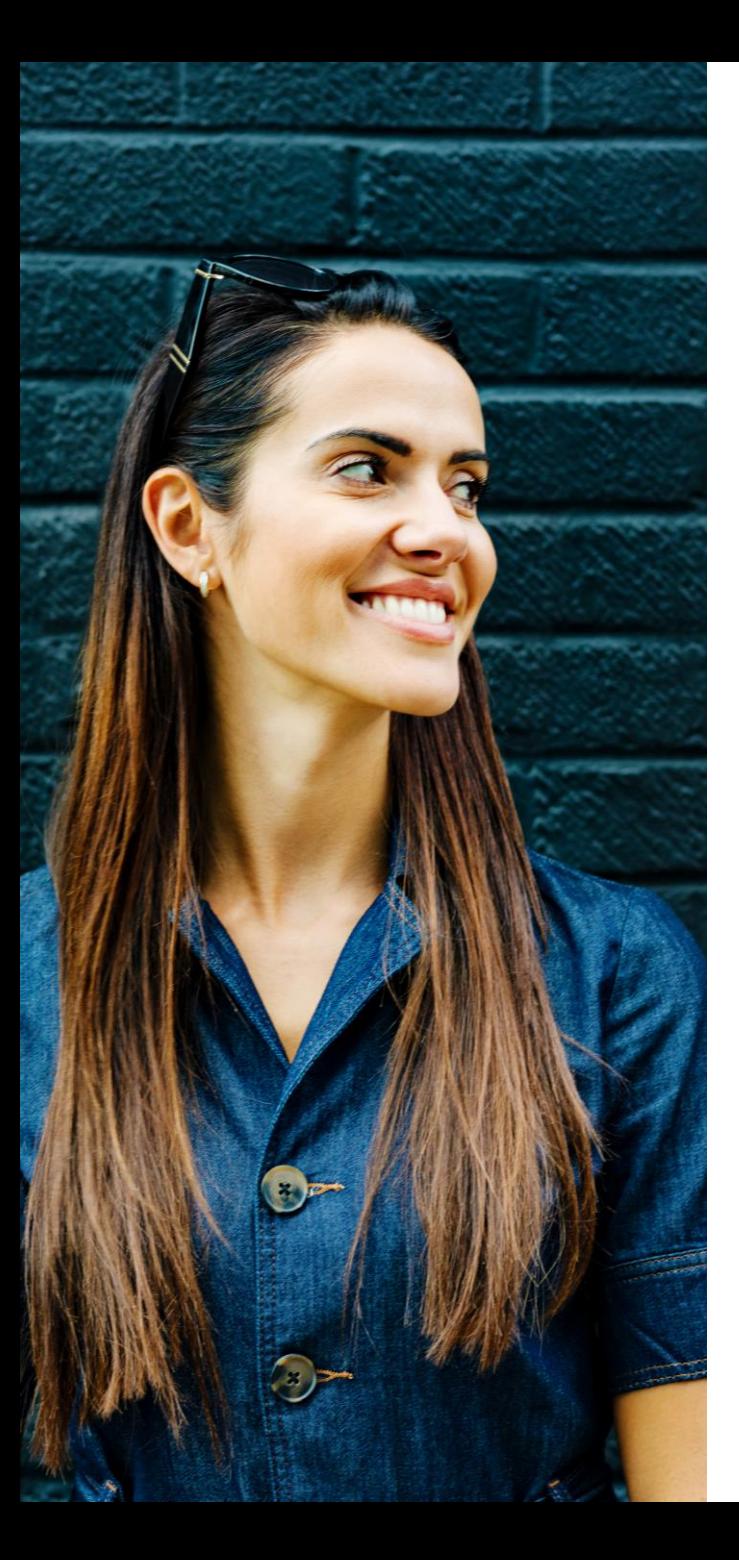

### **SAP Continuous Influence for SAP Cloud ALM**

## **Available today!**

**Customers/partners** submit requests

**Community**  ranks via voting

Implementation **Operations** 

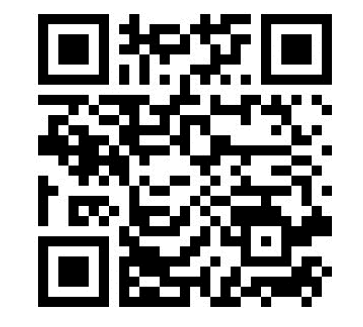

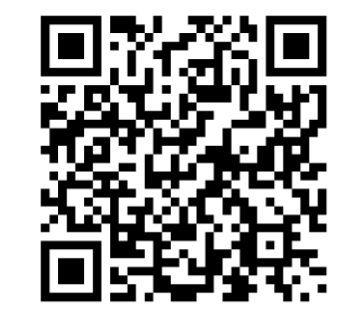

**SAP**

reviews and develops

Service

We will be back!

The next **SAP Community Call for SAP Cloud ALM Experts** will take place on

# **June 5th, 4pm CET | 10am EST**

The focus topic of this call will be **Implementation**

Register and / or save the date via [SAP Community.](https://community.sap.com/t5/sap-community-calls/sap-community-call-for-sap-cloud-alm-experts/ev-p/303745)

# Q&A

# Thank you.

Contact information:

ALM Customer Communications, SAP SE [cloudalm@sap.com](mailto:cloudalm@sap.com)

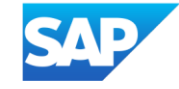